# **GARMIN.**

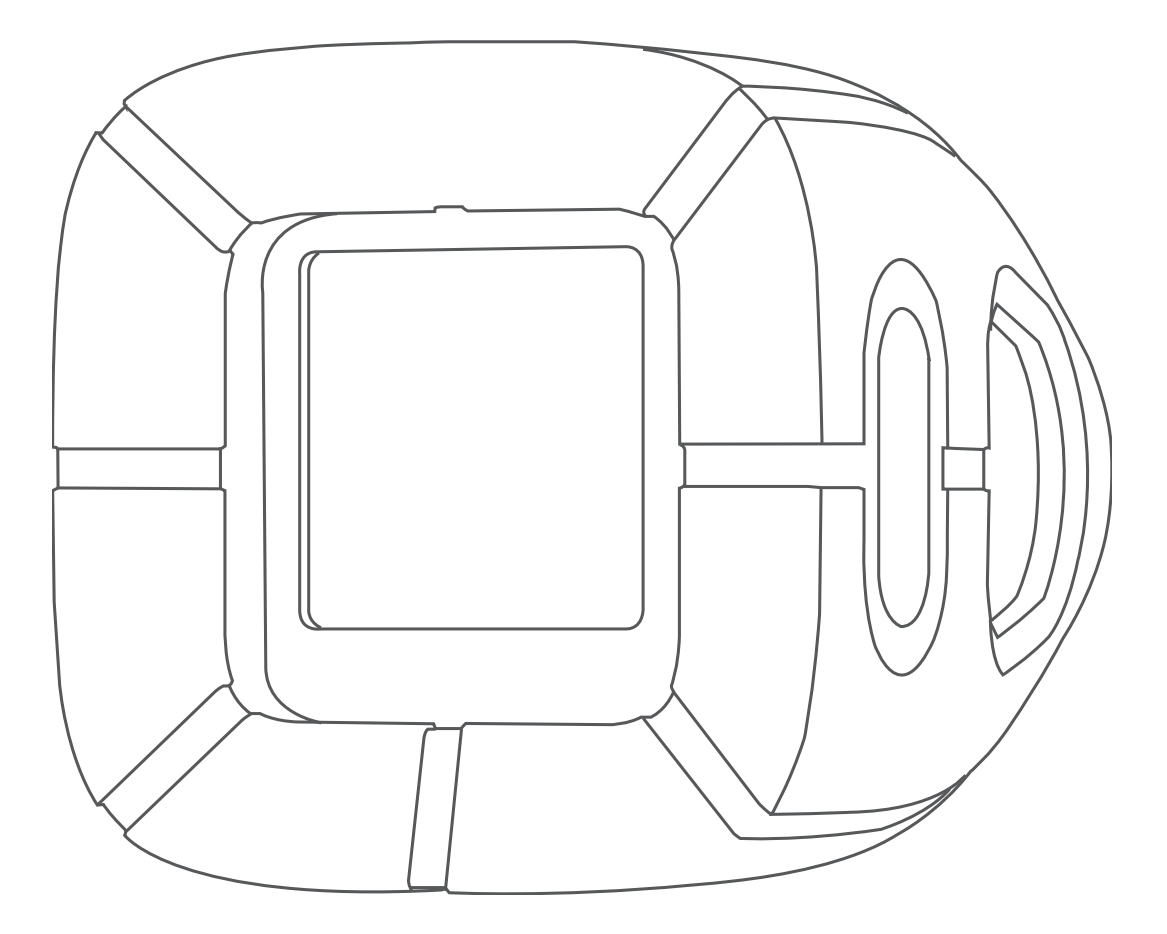

# IMPACT™

# Manual del usuario

#### © 2017 Garmin Ltd. o sus subsidiarias

Todos los derechos reservados. De acuerdo con las leyes de copyright, este manual no podrá copiarse, total o parcialmente, sin el consentimiento por escrito de Garmin. Garmin se reserva el derecho a cambiar o mejorar sus productos y a realizar modificaciones en el contenido de este manual sin la obligación de comunicar a ninguna persona u organización tales modificaciones o mejoras. Visita [www.garmin.com](http://www.garmin.com) para ver actualizaciones e información adicional sobre el uso de este producto.

Garmin® y el logotipo de Garmin son marcas comerciales de Garmin Ltd. o sus subsidiarias, registradas en Estados Unidos y otros países. Garmin Express™ y Impact™ son marcas comerciales de Garmin Ltd. o sus subsidiarias. Estas marcas comerciales no se podrán utilizar sin autorización expresa de Garmin.

La marca y el logotipo de Bluetooth® son propiedad de Bluetooth SIG, Inc. y se utilizan bajo licencia por Garmin. Otras marcas y nombres comerciales pertenecen a sus respectivos propietarios. El número de registro COFETEL/IFETEL puede ser revisado en el manual a través de la siguiente página de internet.

# **Contenido**

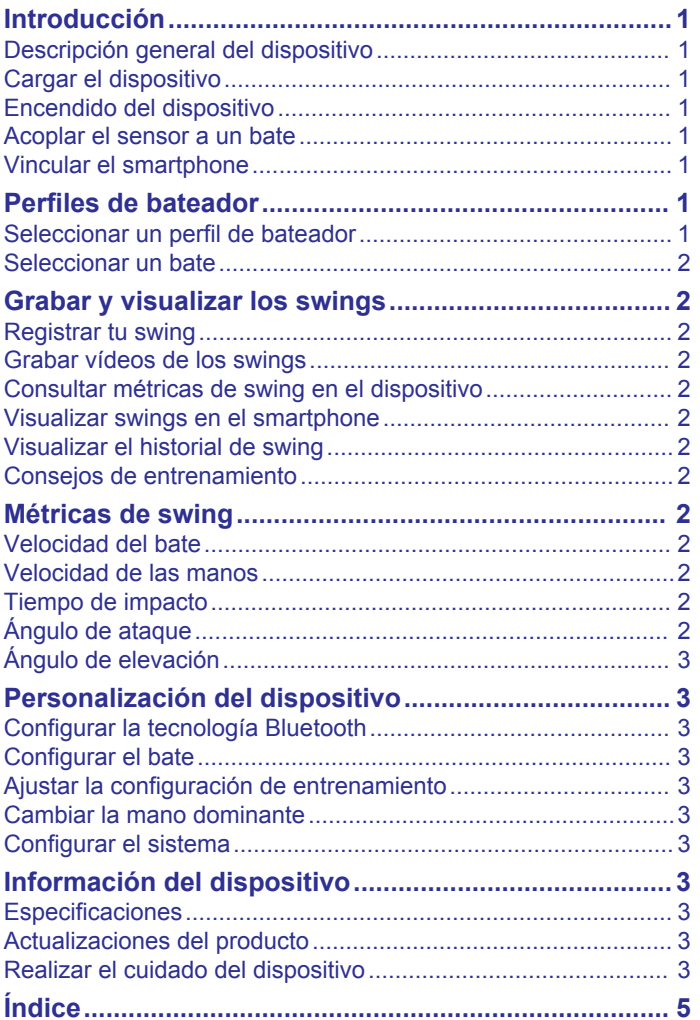

# **Introducción**

# **ADVERTENCIA**

<span id="page-4-0"></span>Consulta la guía *Información importante sobre el producto y tu seguridad* que se incluye en la caja del producto y en la que encontrarás advertencias e información importante sobre el producto.

# **Descripción general del dispositivo**

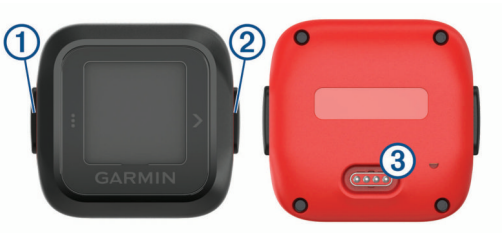

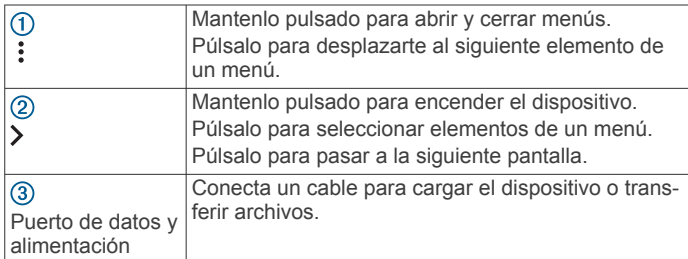

# **Cargar el dispositivo**

#### **ADVERTENCIA**

Este dispositivo contiene una batería de ión-litio. Consulta la guía *Información importante sobre el producto y tu seguridad*  que se incluye en la caja del producto y en la que encontrarás advertencias e información importante sobre el producto.

#### *AVISO*

Para evitar la corrosión, limpia y seca totalmente los contactos y la zona que los rodea antes de cargar el dispositivo o conectarlo a un ordenador. Consulta las instrucciones de limpieza en el apéndice.

**1** Conecta el extremo pequeño del cable USB al puerto de carga del dispositivo.

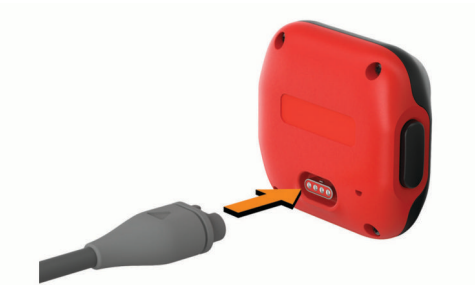

- **2** Conecta el extremo grande del cable USB en un puerto USB del ordenador.
- **3** Carga por completo el dispositivo.

# **Encendido del dispositivo**

Mantén pulsado >.

#### **Apagar el dispositivo**

- 1 Mantén pulsado : para abrir el menú.
- **2** Selecciona **Apagar** > **Sí**.

#### **Acoplar el sensor a un bate**

**1** Introduce el puño del bate en el extremo estrecho del soporte.

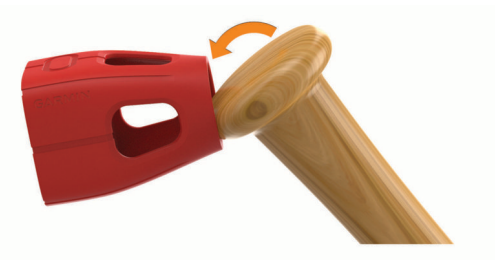

**2** Introduce el dispositivo en la abertura del soporte. **NOTA:** cuando coloques el dispositivo, comprueba que el botón  $\Omega$  coincide con la hendidura con forma ovalada  $\Omega$  del soporte.

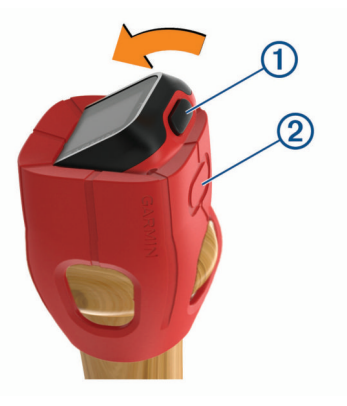

#### **Vincular el smartphone**

El dispositivo Impact debe vincularse directamente a través de la aplicación Impact y no desde la configuración de Bluetooth® de tu smartphone. Puedes vincular el dispositivo Impact con tu smartphone durante la configuración inicial o a través del menú Bluetooth.

- **1** Desde la tienda de aplicaciones de tu smartphone, instala y abre la aplicación Garmin® Impact.
- **2** Selecciona  $\varphi$  > Vincular dispositivo.
- **3** En el dispositivo Impact, mantén pulsado : para abrir el menú.
- **4** Selecciona **Bluetooth** > **Vincular teléfono**.
- **5** Sigue las instrucciones de la aplicación para completar el proceso de vinculación y configuración.

Tras vincularlo correctamente, aparece un mensaje y tu dispositivo se sincroniza automáticamente con tu smartphone.

# **Perfiles de bateador**

La primera vez que instales la aplicación Impact, se te solicitará que configures un perfil de bateador. Puedes añadir perfiles de bateador o editar los actuales en cualquier momento.

#### **Seleccionar un perfil de bateador**

- **1** En la aplicación Impact, selecciona **Perfil**.
- **2** Selecciona la imagen de perfil del bateador actual.
- **3** Selecciona un perfil de bateador.

#### **Añadir un perfil de bateador**

- **1** En la aplicación Impact, selecciona **Perfil**.
- **2** Selecciona la imagen de perfil del bateador actual.
- **3** Selecciona  $-$ .
- **4** Introduce la información del perfil del bateador.

#### <span id="page-5-0"></span>**Editar un perfil de bateador**

- **1** En la aplicación Impact, selecciona **Perfil**.
- **2** Selecciona la imagen de perfil del bateador actual.
- **3** Selecciona un perfil de bateador.
- **4** Selecciona .
- **5** Edita la información del perfil.

#### **Borrar un perfil de bateador**

**NOTA:** al borrar un perfil de bateador también se elimina toda la información del swing de ese bateador.

- **1** En la aplicación Impact, selecciona **Perfil**.
- **2** Selecciona la imagen de perfil del bateador actual.
- **3** Selecciona un perfil de bateador para borrarlo.
- 4 Selecciona<sup>m</sup>

#### **Seleccionar un bate**

- **1** En la aplicación Impact, selecciona **Perfil**.
- **2** Selecciona la imagen del bate actual.
- **3** Selecciona un bate.

#### **Añadir un bate**

- **1** En la aplicación Impact, selecciona **Perfil**.
- **2** Selecciona la imagen del bate actual.
- **3** Selecciona  $\exists$ .
- **4** Introduce la información del bate.

#### **Editar un bate**

- **1** En la aplicación Impact, selecciona **Perfil**.
- **2** Selecciona la imagen del bate actual.
- **3** Selecciona un bate.
- **4** Selecciona .
- **5** Edita la información del bate.

#### **Borrar un bate**

- **1** En la aplicación Impact, selecciona **Perfil**.
- **2** Selecciona la imagen del bate actual.
- **3** Selecciona el bate que deseas borrar.
- 4 Selecciona<sup>m</sup>

# **Grabar y visualizar los swings**

#### **Registrar tu swing**

- **1** En la aplicación Impact, selecciona un bateador.
- **2** Golpea una bola.

**NOTA:** para registrar datos de análisis de swing útiles, se debe establecer contacto con la bola durante el swing.

El dispositivo registra tu swing y carga los datos automáticamente en el smartphone vinculado.

# **Grabar vídeos de los swings**

Si el smartphone compatible está equipado con una cámara, puedes grabar clips de vídeo de tus swings. Te puede resultar muy útil para revisar tus swings y perfeccionar la técnica.

- **1** En la aplicación Impact, selecciona **Grabar**.
- **2** Dirige la cámara al bateador.

Cuando el bateador golpea una pelota, la aplicación graba y guarda automáticamente un clip de vídeo del swing.

# **Consultar métricas de swing en el dispositivo**

Cada vez que golpeas la pelota, el dispositivo Impact muestra los datos de tu swing automáticamente.

Selecciona : para cambiar la vista de los datos de swing.

# **Visualizar swings en el smartphone**

Cada vez que golpeas la pelota utilizando el dispositivo Impact, las métricas de swing se cargan automáticamente en la aplicación Impact del smartphone vinculado. Puedes ver una representación en 3D de tu swing, mediciones de swing numéricas y el vídeo grabado, si está disponible.

- **1** En la aplicación Impact, selecciona **swings**.
- **2** Selecciona un swing.
- **3** En la aplicación Impact, selecciona una opción:
	- Para ver una lista de tus métricas de swing, selecciona  $\blacksquare$ .
	- Para ver un mapa tridimensional de tu swing, selecciona **3D** .
	- Para ver el vídeo grabado del swing, selecciona .

# **Visualizar el historial de swing**

El dispositivo guarda automáticamente los datos de tu swing en el smartphone vinculado. Los datos de swing de cada bateador se ordenan por fecha y hora del swing.

- **1** En la aplicación Impact, selecciona un bateador.
- **2** Selecciona **swings**.
- **3** Selecciona un swing de la lista.

# **Consejos de entrenamiento**

Tras golpear varias pelotas, el dispositivo Impact ofrece consejos de entrenamiento para ayudarte a mejorar tu swing. Consulta los detalles de cada consejo de entrenamiento a través de la aplicación Impact en el smartphone.

Se ofrecen consejos de entrenamiento individuales para cada bateador en función de sus métricas de swing acumuladas.

# **Métricas de swing**

#### **Velocidad del bate**

La velocidad del bate es la velocidad de este cuando golpea la pelota.

#### **Velocidad de las manos**

La velocidad de las manos es la velocidad máxima de las manos antes de que golpees la pelota.

# **Tiempo de impacto**

El tiempo de impacto es el tiempo en segundos desde el inicio del swing hasta el punto en que el bate golpea la pelota.

# **Ángulo de ataque**

El ángulo de ataque es el ángulo del swing cuando el bate golpea la pelota. Un número positivo significa que el bate está ascendiendo cuando golpea la pelota. Un número negativo significa que el bate está descendiendo en el momento del impacto. Un lanzamiento directo, por lo general, presenta un ángulo de ataque de entre +6 y +14 grados.

<span id="page-6-0"></span>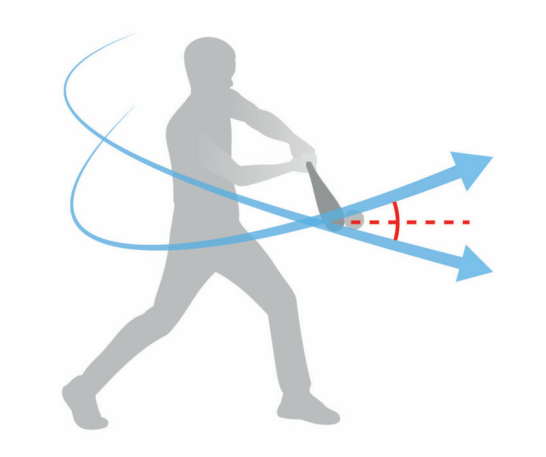

# **Ángulo de elevación**

El ángulo de elevación es el ángulo del bate en relación con el suelo en el momento del impacto. Si el extremo del bate se encuentra por debajo de las manos, el ángulo es negativo. Si el extremo del bate se encuentra por encima de las manos, el ángulo es positivo. El ángulo de elevación máximo es de -25 grados.

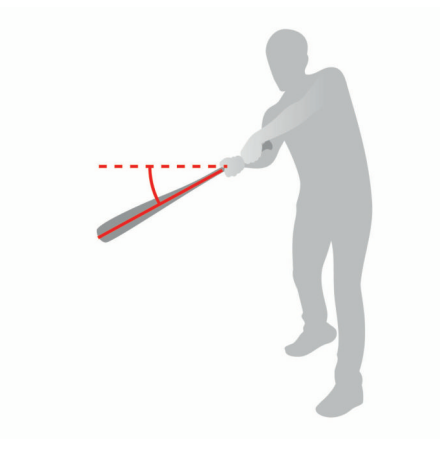

# **Personalización del dispositivo**

# **Configurar la tecnología Bluetooth**

Mantén pulsado **:** para abrir el menú y selecciona **Bluetooth**. **Activar**: activa la tecnología inalámbrica Bluetooth.

**NOTA:** otra configuración de Bluetooth aparece solo cuando la tecnología inalámbrica Bluetooth está activada.

**Apagar**: desactiva la tecnología inalámbrica Bluetooth.

**Vincular teléfono**: te permite vincular el dispositivo con un smartphone con Bluetooth compatible.

# **Configurar el bate**

Mantén pulsado : para abrir el menú y selecciona **Bates**. La configuración del bate se establece de forma independiente para cada bateador. Puedes configurar parámetros adicionales del bate utilizando la aplicación Impact.

**Cambiar bate**: te permite cambiar entre los bates configurados a través de la aplicación Impact.

**Longitud bate**: te permite ajustar la longitud del bate actual.

# **Ajustar la configuración de entrenamiento**

Mantén pulsado : para abrir el menú y selecciona **Entrenamiento**. La configuración del entrenamiento se establece de manera individual para cada bateador.

**Acumulado**: proporciona consejos rápidos a partir del análisis acumulativo del swing del bateador.

**Desactivado**: desactiva los consejos rápidos.

# **Cambiar la mano dominante**

El dispositivo Impact utiliza tu mano dominante para calcular los datos de análisis de swing correctos. Puedes utilizar tu dispositivo Impact para cambiar tu mano dominante en cualquier momento. La mano dominante se establece de forma independiente para cada bateador.

- 1 Mantén pulsado : para abrir el menú.
- **2** Selecciona **Mano dominante**.
- **3** Selecciona la mano dominante del bateador.

### **Configurar el sistema**

Mantén pulsado : para abrir el menú y selecciona **Sistema**.

- **Acerca de**: muestra información sobre el dispositivo y las normativas vigentes.
- **Añad. bateador**: añade manualmente un bateador al dispositivo.
- **Unidades**: establece la unidad de medida para las mediciones de velocidad.
- **Tonos**: establece las preferencias para los tonos audibles de las alertas o la pulsación de botones.
- **Fecha y hora**: establece la fecha y la hora.

**Idioma**: configura el idioma del dispositivo.

- **NOTA:** al cambiar el idioma del texto, no se modifica el idioma de los datos introducidos por el usuario.
- **Actual. softw.**: actualiza el software del dispositivo cuando hay actualizaciones disponibles.

# **Información del dispositivo**

# **Especificaciones**

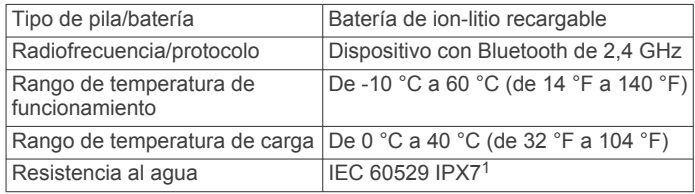

# **Actualizaciones del producto**

En el ordenador, instala Garmin Express™ ([www.garmin.com](http://www.garmin.com/express) [/express\)](http://www.garmin.com/express).

Esto te permitirá acceder fácilmente a los siguientes servicios para dispositivos Garmin:

- Actualizaciones de software
- Registro del producto

# **Realizar el cuidado del dispositivo**

#### *AVISO*

Evita el uso inadecuado y los golpes, ya que esto podría reducir la vida útil del producto.

No utilices un objeto afilado para limpiar el dispositivo.

No utilices disolventes, productos químicos ni insecticidas que puedan dañar los componentes plásticos y acabados.

<sup>1</sup> El dispositivo resiste la inmersión accidental en el agua a una profundidad de hasta 1 m durante 30 min. Para obtener más información, visita [www.garmin.com](http://www.garmin.com/waterrating) [/waterrating](http://www.garmin.com/waterrating).

<span id="page-7-0"></span>No guardes el dispositivo en lugares en los que pueda quedar expuesto durante periodos prolongados a temperaturas extremas, ya que podría sufrir daños irreversibles.

#### **Limpieza del dispositivo**

#### *AVISO*

El sudor o la humedad, incluso en pequeñas cantidades, pueden provocar corrosión en los contactos eléctricos cuando el dispositivo está conectado a un cargador. La corrosión puede impedir que se transfieran datos o se cargue correctamente.

- **1** Limpia el dispositivo con un paño humedecido en una solución suave de detergente.
- **2** Seca el dispositivo.

Después de limpiarlo, deja que se seque por completo.

# **Índice**

#### <span id="page-8-0"></span>**A**

análisis de swing **[3](#page-6-0)**

# **B**

batería **[3](#page-6-0)** botón de encendido **[1](#page-4-0)** botones **[1](#page-4-0)**

# **C**

cargar **[1](#page-4-0)** clasificación de resistencia al agua **[3](#page-6-0)** configurar **[3](#page-6-0)** configurar el sistema **[3](#page-6-0)** consejos, entrenamiento **[2](#page-5-0)**

#### **D**

datos grabar **[2](#page-5-0)** pantallas **[2](#page-5-0)** registrar **[2](#page-5-0)** transferir **[1](#page-4-0)**

#### **E**

entrenamiento, consejos **[2](#page-5-0)** especificaciones **[3](#page-6-0)**

#### **G**

Garmin Express, actualizar software **[3](#page-6-0)**

**I** instalar **[1](#page-4-0)**

**L** limpiar el dispositivo **[3](#page-6-0), [4](#page-7-0)**

#### **M**

medidas **[2,](#page-5-0) [3](#page-6-0)**

#### menú **[1](#page-4-0)** montar el dispositivo **[1](#page-4-0)**

#### **P**

perfil del usuario **[1](#page-4-0), [2](#page-5-0)** perfiles borrar **[2](#page-5-0)** editar **[2](#page-5-0)** usuario **[1,](#page-4-0) [2](#page-5-0)** personalizar el dispositivo **[3](#page-6-0)** pila/batería, cargar **[1](#page-4-0)**

#### **S**

software, actualizar **[3](#page-6-0)**

#### **T**

tecnología Bluetooth **[3](#page-6-0)** temperatura **[3](#page-6-0)**

# support.garmin.com

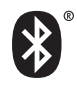